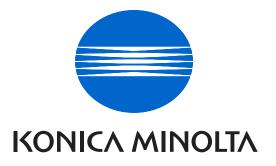

# DEAliance Digital Press Certification Application Data Sheet

## Konica Minolta bizhub Press C8000, Creo IC-307 v1.0

Note: Certification is in accordance with IDEAlliance Digital Press Certification Program v1.0

The IDEAlliance Print Properties Digital Print Working Group has established a certification process for digital production presses (xerographic/inkjet). The following information is intended to assist printers and customers in understanding the printing conditions and how they were achieved and/or to replicate these results on a similar system.

#### I. Manufacturer

Konica Minolta Business Solutions

100 Williams Drive

Ramsey, NJ 07446

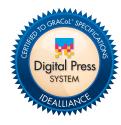

Certified Aug 1, 2011

#### **II. Product Name**

Konica Minolta bizhub PRESS C8000 Creo IC-307 version 1.0

Colorserver Update 1.37

IC-307\_Paper\_Profile\_Patch 17-Feb-2011

IC-307-Calibration\_Patch 05-April-2011

#### III. Overview

The bizhub PRESS C8000 is a high-speed color digital press that offers high-quality prints to rival costly offset printing. Print up to 4,800 pages per hour without the need for special training or complex setup. Plus, the C8000 color digital press is reliable and energy efficient.

#### **IV. System Components and Printing Procedure**

The engine was set-up following the procedures set forth in the Advanced Production Print Training Program. Engine calibration was selected and initiated after 25 warm-up sheets were run. The P2P25x target was output multiple times and averaged together. The settings used were: CMYK source profile – none, destination profile – Linked, and calibration – none. Curves were generated by Curve 2 software. A new calibration set was created under the Resource Center > Calibrations. "None" calibration was selected, duplicate was activated, and a new calibration name was given. The new calibration was selected and values generated under Curve2 software were entered using the "Editor" function. The P2P25X target was output again using the new calibration set to verify a good match to a universal grayscale appearance. Once approved, a CMYK ICC profiling test chart was output multiple times at different orientations and averaged together. An ICC profile was generated and installed under Resource Center > Profile Manager > Destination Profile. The files were output again using the settings > CMYK source profile – GRACoL2006\_Coated, Destination profile > (name that was given in previous step), Calibration > (name that was given in new calibration procedure).

### V. Finishing Procedures (Optional)

N/A

#### VI. Additional Data (Optional)

N / A